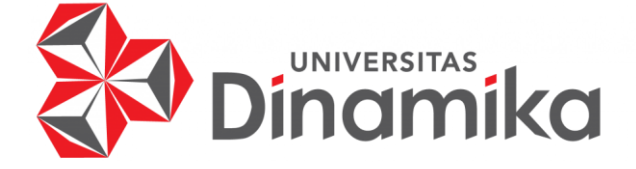

# **RANCANG BANGUN APLIKASI PENGADAAN BAHAN BAKU DI KEDAI KOPI KOLIBRI BERBASIS ANDROID**

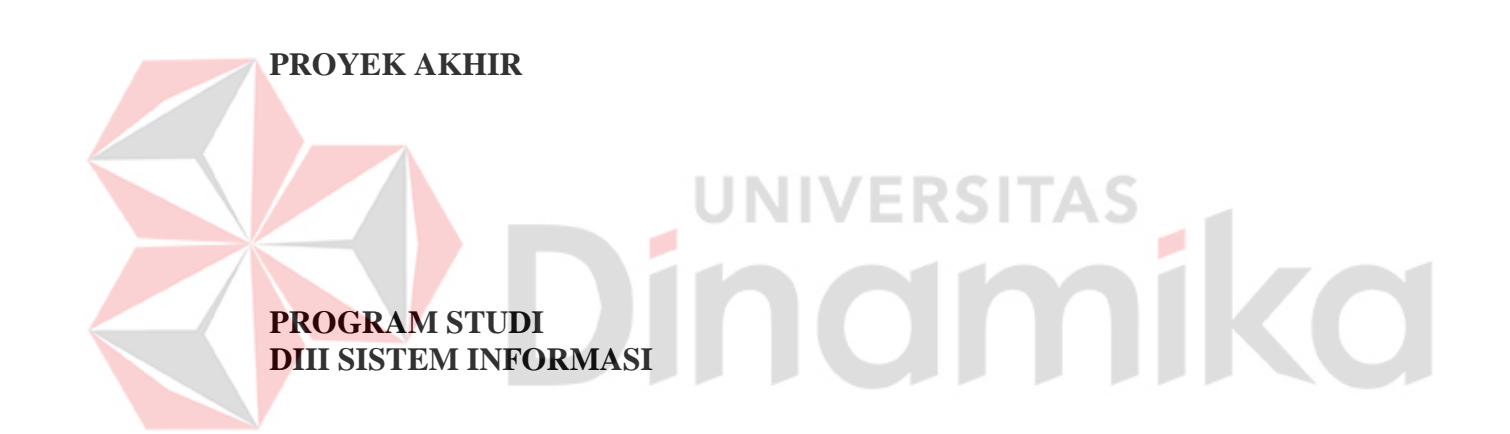

**Oleh: Satria Bhayangkara Kurnia Wahyudi 17390100011**

**FAKULTAS TEKNOLOGI DAN INFORMATIKA UNIVERSITAS DINAMIKA 2022**

# **RANCANG BANGUN APLIKASI PENGADAAN BAHAN BAKU DI KEDAI KOPI KOLIBRI BERBASIS ANDROID**

**PROYEK AKHIR**

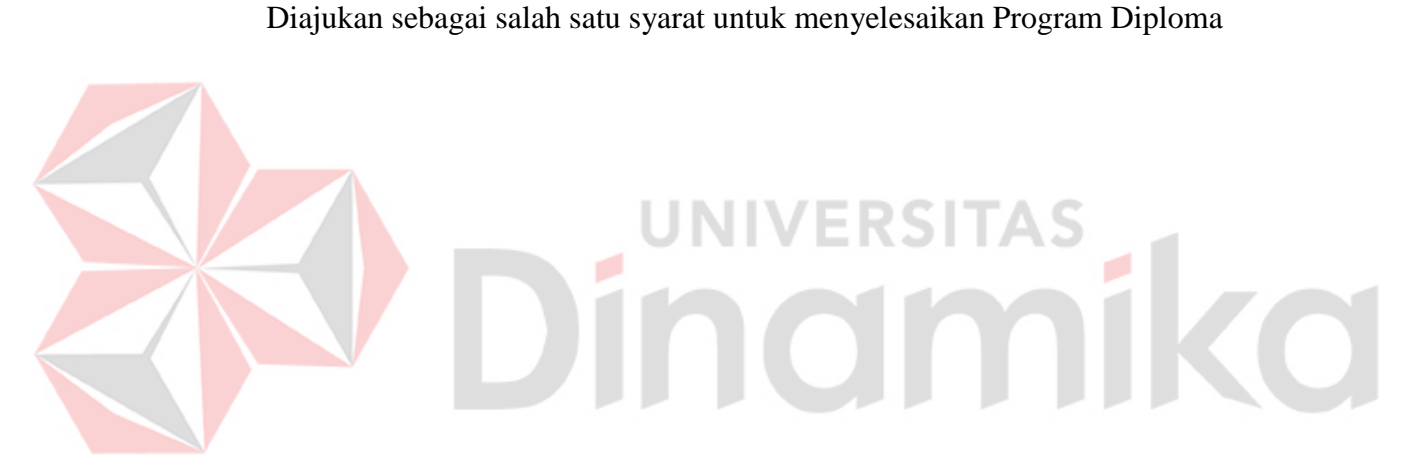

**Oleh:**

Nama : Satria Bhayangkara Kurnia Wahyudi<br>NIM : 17390100011  $: 17390100011$ 

Program Studi : DIII Sistem Informasi

#### **FAKULTAS TEKNOLOGI DAN INFORMATIKA UNIVERSITAS DINAMIKA 2022**

#### RANCANG BANGUN APLIKASI PENGADAAN BAHAN BAKU DI KEDAI KOPI KOLIBRI BERBASIS ANDROID

Dipersiapkan dan disusun oleh:

Satria Bhayangkara Kurnia Wahyudi NIM: 17390100011

Telah diperiksa dan disetujui oleh dewan pembahas pada tanggal 5 Agustus 2022

Susunan Dewan Pembahas

#### Pembimbing

I. Nunuk Wahyuningtyas, M.Kom NIDN: 0723037707

II. A. B. Tjandrarini, S.Si., M. Kom. NIDN: 0725127001

**Pembahas** 

Titik Lusiani, M.Kom., NIDN: 0714077401

> Proyek Akhir ini telah diterima sebagai salah satu persyaratan untuk memperoleh gelar Ahli Madya

Digitally signed by Universitas Dinamika Date: 2022.08.16  $16:13:00 + 07'00'$ 

Digitally signed by Nunuk Wahyuningtyas,

Date: 2022.08.16

14:12:10 +07'00'

M.Kom

Tri Sagirani, S.Kom., M.MT. Dekan Fakultas Teknologi dan Informatika

**FAKULTAS TEKNOLOGI DAN INFORMATIKA** UNIVERSITAS DINAMIKA

#### **ABSTRAK**

<span id="page-3-0"></span>Kedai kopi Kolibri Malang adalah *franchise* dari Kedai kopi Kolibri Bogor. Kopi Kolibri bogor berdiri sejak tahun 2015, sedangkan untuk Kedai kopi Kolibri Malang berdiri sejak 2020. Kedai kopi Kolibri Malang sendiri didirikan oleh Gagas Insan Alim , Se. Proses Pengadaan saat ini masih manual yaitu Pemasok datang ke kedai Kolibri atau pihak Kedai kopi kolibri yang mencari Pemasok lalu mereka melakukan proses transaksi pemesanan menu secara langsung kepada Staff Gudang dan melakukan pembayaran secara tunai maupun debit. Setelah melakukan transaksi Pembelian Bahan baku menu dan juga pembayaran Staff gudang menunggu barang yang di pesan datang ke Kedai Kopi Kolibri malang. Permasalahan yang ditemui dengan model Pengadaan Barang tersebut membutuhkan waktu karena harus datang atau mencari sendiri, waktu yang lama untuk Melakukan stock bahan baku Berdasarkan permasalahan diatas, maka Kedai kopi Kolibri memerlukan suatu aplikasi Persediaan bahan baku berbasis Android yang menghasilkan informasi *detail* terkait dengan produk yang ditawarkan oleh Pemasok. Aplikasi ini juga menyediakan laporan secara detail mengenai produk yang ditawarkan oleh kedai kopi kolibri. Aplikasi Pengadaan Bahan Baku berbasis Android yang dibangun, sangat membantu proses pengelolaan persediaan barang.

na

NIVERSITAS

**Kata Kunci**: *Persediaan Barang, Android, Bahan Baku*

# **KATA PENGANTAR**

<span id="page-4-0"></span>Puji syukur penulis panjatkan kehadirat Allah Subhanahu wa ta'ala, karena hanya dengan rahmat, hidayah, serta anugerah-Nya penulis dapat melaksanakan Proyek Akhir di Kedai kopi Kolibri. Laporan Proyek Akhir dengan judul "Rancang Bangun Aplikasi Pengadaan Bahan Baku di Kedai kopi Kolibri Berbasis Android" dibuat sebagai bentuk pertanggungjawaban penulis terhadap pelaksanaan Proyek akhir yang telah berlangsung sebelumnya.

Dalam pelaksanaan dan pembuatan laporan Proyek Akhir ini tidak terlepas dari bantuan, bimbingan, dan arahan dari berbagai pihak kepada penulis. Pada kesempatan ini, penulis ingin menyampaikan terima kasih kepada:

- 1. Orang tua dan kakak yang selalu memberikan doa, bantuan, nasihat, dukungan moral kepada penulis.
- 2. Bapak Gagas Insan Alim selaku Owner Kedai Kopi Kolibri yang telah memberikan izin kepada penulis.
- 3. Bapak Dewa Ageng selaku bagian supervisor Team yang telah memberikan izin kepada penulis.
- 4. Ibu Nunuk Wahyuningtyas, M.Kom. selaku Ketua Program Studi DIII Sistem Informasi Fakultas Teknologi dan Informasi Universitas Dinamika sekaligus sebagai Dosen Pembimbing yang telah memberikan kesempatan, membimbing dengan sabar, memberikan dukungan dan kemudahan dalam mengerjakan Program maupun Laporan Proyek Akhir.
- 5. Ibu A. B. Tjandrarini, S.Si., M.Kom. selaku Dosen Pembimbing yang telah membimbing dengan sabar, memberikan dukungan dan saran dalam proses pengerjaan laporan Proyek Akhir.
- 6. Ibu Titik Lusiani,M.Kom. selaku Dosen Pembahas yang telah membimbing dengan sabar, memberikan dukungan dan saran dalam proses pengerjaan laporan Proyek Akhir
- 7. Ibu Tri Sagirani S.Kom. M.MT selaku Dekan Fakultas Teknologi dan Informatika Fakultas Teknologi dan Informasi Universitas Dinamika yang telah mendukung dalam proses penyelesaian Laporan Proyek Akhir
- 8. Serta Nadya Salsabillah Wijaya Putri yang selalu menemani, memberikan dukungan, dan membantu penulis.

Penulis menyadari bahwa Proyek Akhir ini masih jauh dari kesempurnaan, oleh karena itu mohon maaf apabila terdapat kesalahan dalam isi laporan yang dibuat.

Surabaya, Agustus 2022

Penulis

1

# **SURAT PERNYATAAN** PERSETUJUAN PUBLIKASI DAN KEASLIAN APLIKASI

Sebagai mahasiswa Universitas Dinamika, saya:

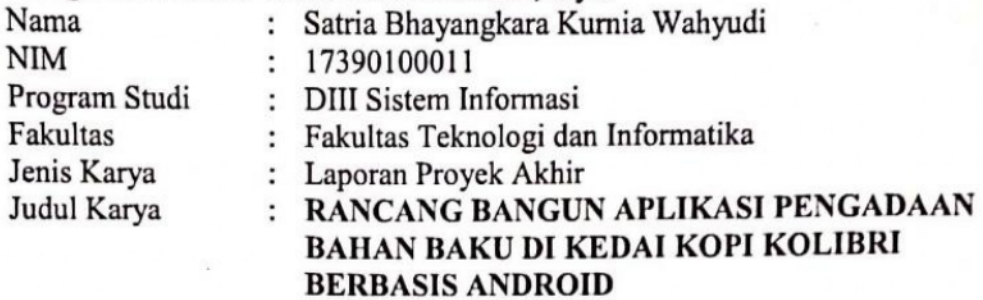

Menyatakan dengan sesungguhnya bahwa:

- 1. Demi pengembangan Ilmu Pengetahuan, Teknologi dan Seni, saya menyetujui memberikan kepada Universitas Dinamika Hak Bebas Royalti Non-Eksklusif (Non-Exclusive Royalti Free Right) atas seluruh isi/sebagian karya aplikasi saya tersebut di atas untuk disimpan, dialihmediakan, dan dikelola dalam bentuk pangkalan data (database) untuk selanjutnya dipublikasikan demi kepentingan akademis dengan tetap mencantumkan nama saya sebagai penulis atau pencipta dan sebagai pemilik Hak Cipta.
- 2. Karya tersebut di atas adalah karya asli saya, bukan plagiat baik sebagian maupun keseluruhan.
- 3. Apabila di kemudian hari ditemukan dan terbukti terdapat tindakan plagiat pada karya aplikasi ini, maka saya bersedia untuk menerima pencabutan terhadap gelar akademik yang telah diberikan kepada saya.

Demikian surat pernyataan ini saya buat dengan sebenarnya.

Surabaya, Agustus 2022 Yang menyatakan  $X99839716$ 

Satria Bhayangkara Kurnia Wahyudi NIM. 17390100011

<span id="page-6-0"></span>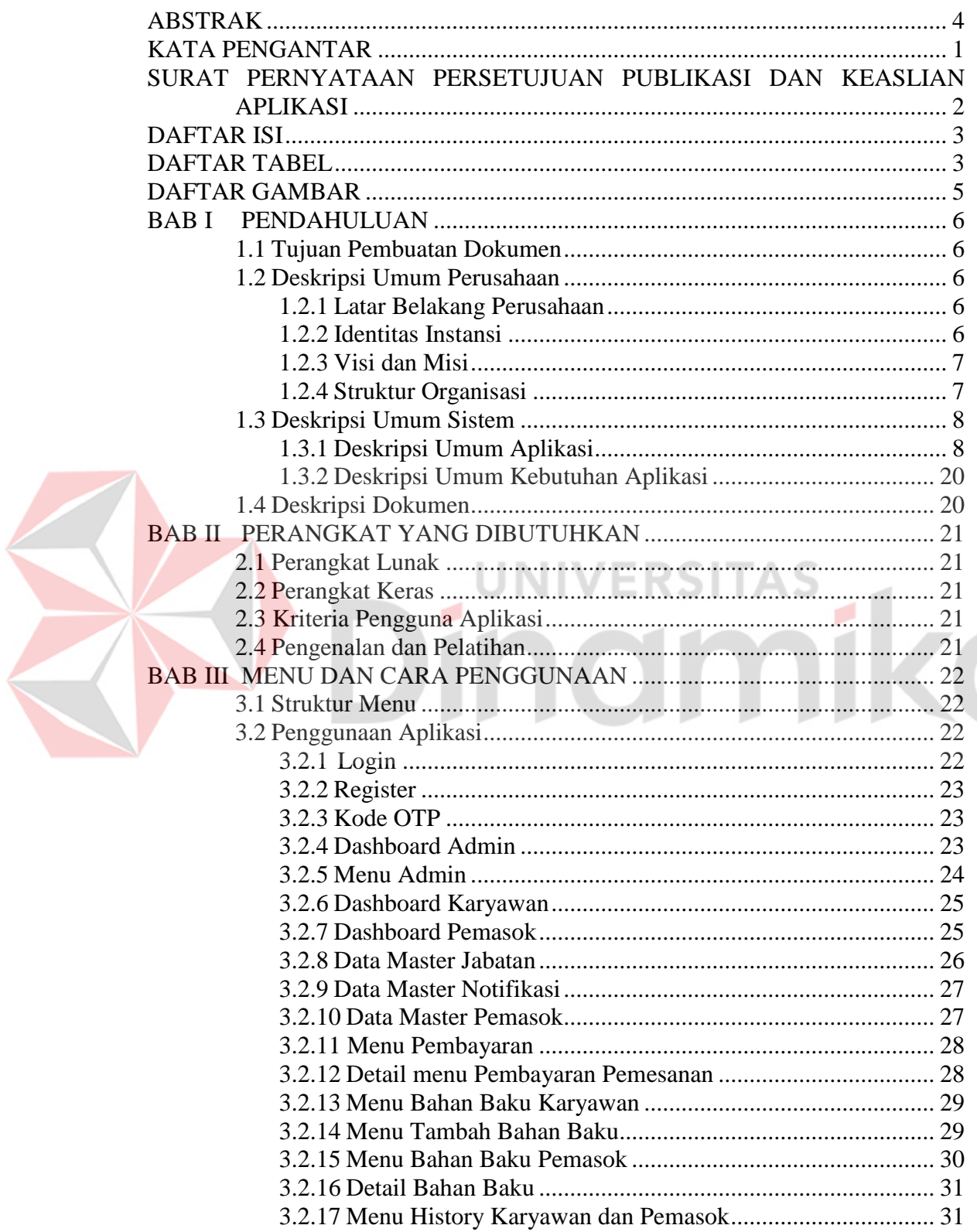

# **DAFTAR ISI**

# <span id="page-6-1"></span>**DAFTAR TABEL**

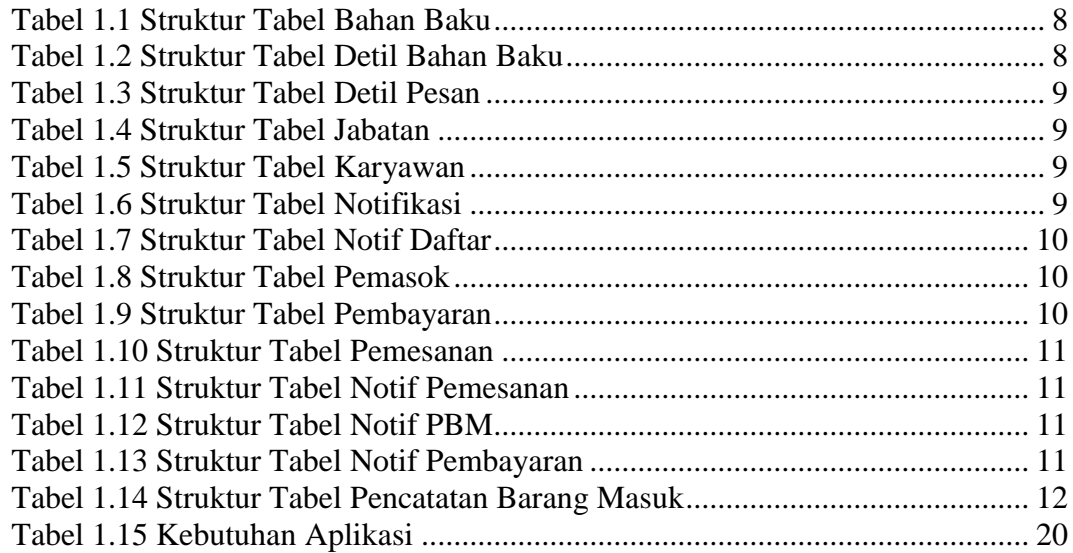

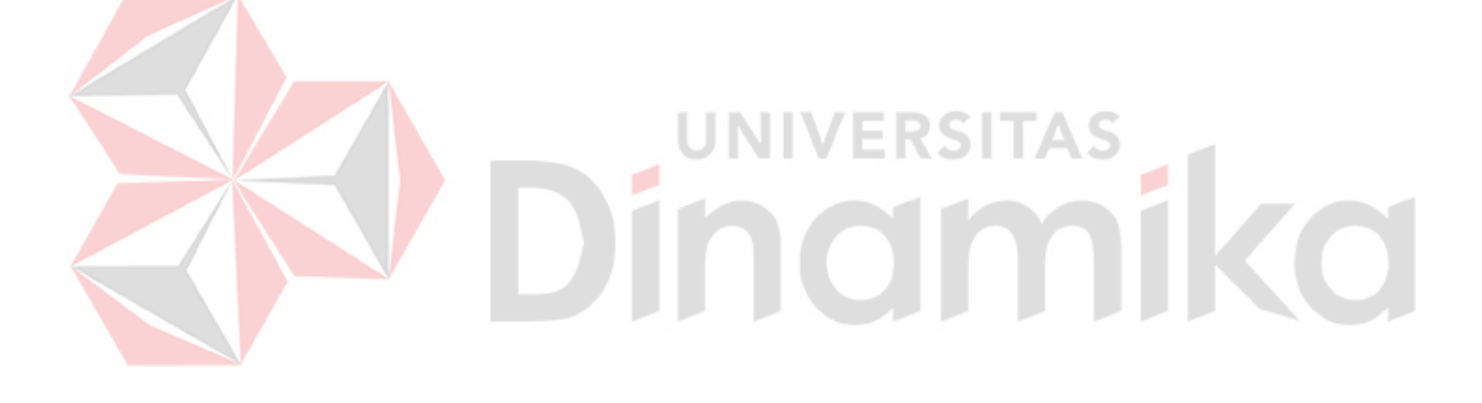

# **DAFTAR GAMBAR**

<span id="page-8-0"></span>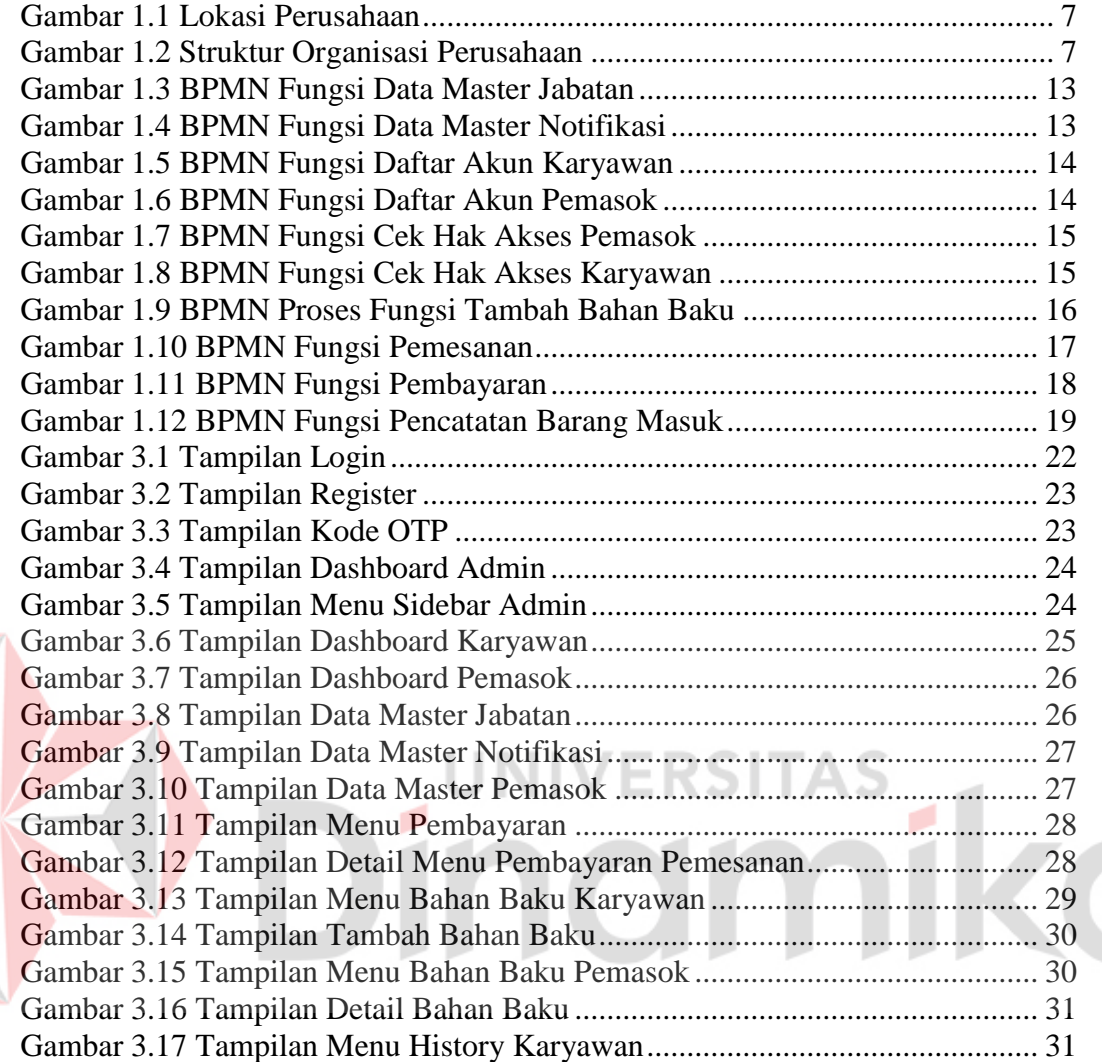

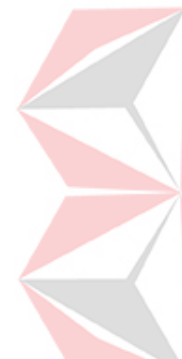

#### **BAB I PENDAHULUAN**

#### <span id="page-9-1"></span><span id="page-9-0"></span>**1.1 Tujuan Pembuatan Dokumen**

Dokumen user manual Aplikasi Pengadaan Bahan Baku ini dibuat untuk menjelaskan penggunaan Aplikasi Pengadaan Bahan Baku bagi Pemasok dan Karyawan Kedai Kopi Kolibri.

Pihak-pihak yang berkepentingan dan berhak menggunakan dokumen ini yaitu:

1. Admin

Pengguna admin menggunakan dokumen tersebut sebagai panduan untuk mengelola Data Master dan cara pembayaran bahan baku.

2. Pemasok

Pengguna Pemasok menggunakan dokumen tersebut sebagai panduan untuk bagaimana cara menggunakan aplikasi tersebut dan cara memasarkan bahan baku yang dimiliki

3. Karyawan

Pengguna Karyawan menggunakan dokumen tersebut sebagai panduan penggunaan aplikasi tersebut sebagaimana hak akses yang diberikan.

#### <span id="page-9-2"></span>**1.2 Deskripsi Umum Perusahaan**

#### <span id="page-9-3"></span>**1.2.1 Latar Belakang Perusahaan**

Didirikan pada tahun 2018, Kedai Kopi Kolibri Malang Ditujukan untuk menjadi tempat bersosialisasi antar mahasiswa atau sebagai working space bagi mahasiswa yang sedang mengerjakan tugas akhir. Pada awalnya Kedai Kopi Kolibri Malang hanya dikelola oleh dua orang pegawai, saat ini Kedai Kopi Kolibri yang berlokasi di Jl. Joyo Raharjo No.281 a, Merjosari, Kec. Lowokwaru, Kota Malang, Jawa Timur telah mempekerjakan lebih dari sepuluh orang karyawan penuh waktu.

Berawal dari hobi sang pemilik Kedai Kopi Kolibri yang gemar mengkonsumsi kopi dan memelihara burung kolibri, maka terciptalah Kedai Kopi Kolibri dengan burung kolibri sebagai logonya. Kedai Kopi kolibri Malang sendiri merupakan franchise dari Kedai Kopi Kolibri Bogor yang memiliki ciri khas berbeda yaitu dengan menyediakan produk kopi nusantara dalam menu-menunya seperti kopi Aceh Gayo, kopi Bali Kintamani, dan kopi Mandheling. Sebagai pelengkap minum kopi juga disediakan berbagai cemilan seperti kentang goreng, donat kentang dan kebab.

Kedai Kopi kolibri menyediakan ruang khusus yang bisa berfungsi sebagai working space bagi para pekerja, mahasiswa, maupun pengusaha untuk saling berdiskusi, berbagi pengalaman, bahkan menjalin kemitraan satu sama lain.

#### <span id="page-9-4"></span>**1.2.2 Identitas Instansi**

Lokasi Kedai Kopi Kolibri Malang Kedai Kopi Kolibri berlokasi di Jl. Joyo Raharjo No.281 a, Merjosari, Kec. Lowokwaru, Kota Malang, Jawa Timur 65144 yang dapat dilihat pada Gambar 1.1

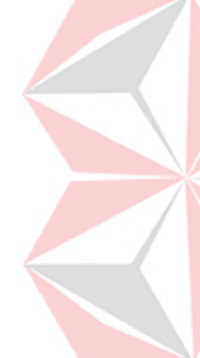

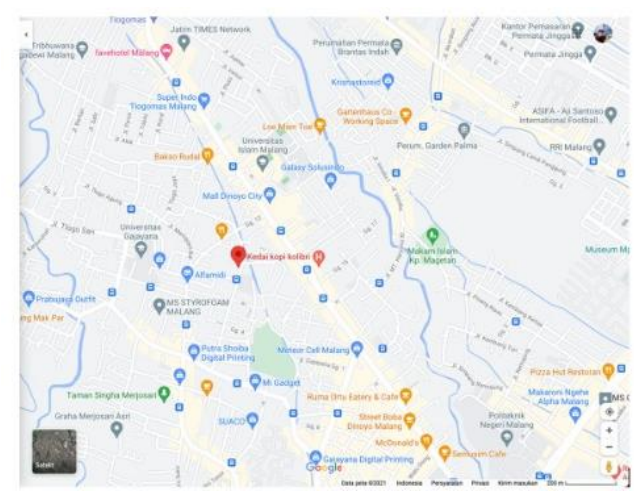

Gambar 1.1 Lokasi Perusahaan

<span id="page-10-2"></span>Berikut adalah informasi Coffee Shop yang diperoleh dari Google Maps:

- 
- a. Alamat Kantor : Jl. Joyo Raharjo No.281 a, Merjosari, Kec. Lowokwaru, Kota Malang, Jawa Timur 65144 b. Website : www.kopikolibrimalang.com
- 
- c. Telepon/Fax : 0838-3451-1797

# <span id="page-10-0"></span>**1.2.3 Visi dan Misi**

Kedai Kopi Kolibri Malang tidak memiliki visi dan misi yang secara tegas tertulis. Hal tersebut dikarenakan Owner dari Kedai Kopi kolibri tidak menginginkan setiap karyawan dibatasi dengan adanya visi dan misi tersebut. Kedai Kopi Kolibri memiliki tujuan dalam berdirinya usaha tersebut yaitu memperkenalkan produk dari Kedai Kopi Kolibri kepada masyarakat khususnya para mahasiswa yang berada di kota Malang. Kedai Kopi Kolibri juga berupaya untuk selalu mengembangkan *franchise* nya ke beberapa kota yang ada di pulau Jawa dan di beberapa wilayah di seluruh Indonesia.

# <span id="page-10-1"></span>**1.2.4 Struktur Organisasi**

Untuk kelancaran dan keberhasilan suatu usaha, maka perlu dibentuk struktur organisasi dengan tujuan agar dapat terlaksananya tugas dengan lancar dan baik. Berikut ini adalah struktur organisasi Kedai Kopi Kolibri Malang yang terdapat pada Gambar 1.2.

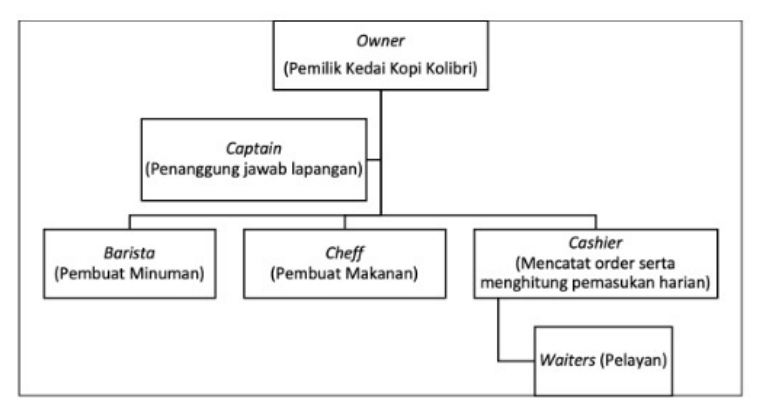

<span id="page-10-3"></span>Gambar 1.2 Struktur Organisasi Perusahaan

Sebagai sebuah Coffee Shop, Kedai kopi Kolibri dipimpin oleh seorang Owner. Posisi yang berada di bawah Owner adalah Captain kemudian Barista. Kapten mengkoordinasi beberapa divisi, yaitu Barista, Chef, Kasir, waiters dimana pada setiap divisi sebagian besar dipimpin oleh Captain . waiters dibawahi oleh Cashier.

#### <span id="page-11-0"></span>**1.3 Deskripsi Umum Sistem**

#### <span id="page-11-1"></span>**1.3.1 Deskripsi Umum Aplikasi**

Deskripsi umum Aplikasi Pengadaan Bahan Baku meliputi deskripsi umum pengadaan bahan baku, fungsi utama aplikasi yaitu pemesanan bahan baku, pencatatan bahan baku masuk dan juga pembayaran bahan baku yang akan diberikan kepada pengguna serta karakteristik pengguna yang meliputi pembagian kelompok pengguna seperti pekerjaan dan hak akses ke aplikasi**.**

#### **A. Struktur Tabel**

Berikut adalah struktur tabel kebutuhan Aplikasi Pengadaan Bahan Baku memiliki 14 tabel seperti pada penjelasan dibawah ini:

1. Tabel Bahan Baku

*Primary Key* : ID Bahan Baku *Foreign Key* : ID Pemasok Fungsi : menyimpan data bahan baku

Tabel 1.1 Struktur Tabel Bahan Baku

<span id="page-11-2"></span>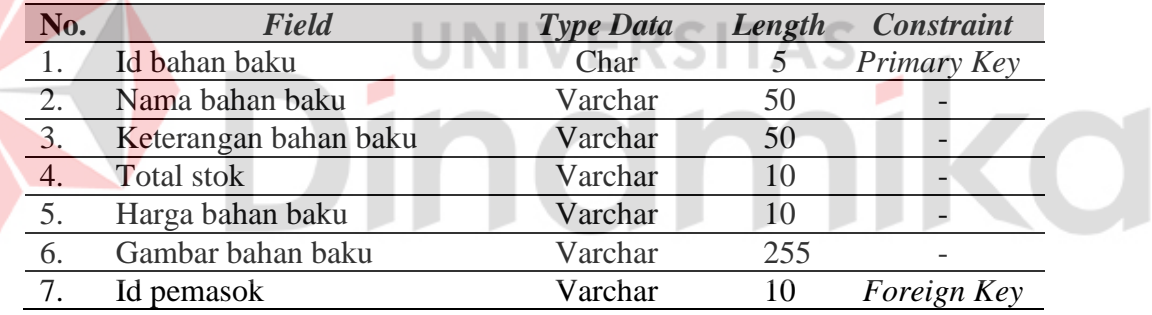

#### 2. Tabel Detil Bahan Baku

*Primary Key* : id bahan baku,tanggal kadaluarsa *Foreign Key* : - Fungsi : menyimpan data detail bahan baku

#### <span id="page-11-3"></span>Tabel 1.2 Struktur *Tabel* Detail Bahan Baku

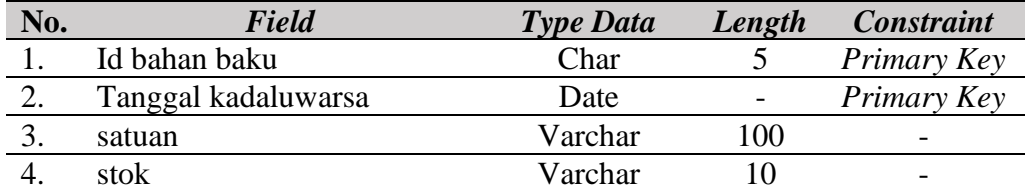

#### 3. Tabel Detil Pesan

*Primary Key* : Tanggal kadaluwarsa,Id pemesanan,id bahan baku *Foreign Key* : - Fungsi : menyimpan data detil pesan

<span id="page-12-0"></span>Tabel 1.3 Struktur *Tabel* Detil Pesan

| No. | <b>Field</b>        | <b>Type Data</b> | Length | <b>Constraint</b> |
|-----|---------------------|------------------|--------|-------------------|
|     | Tanggal kadaluwarsa | Date             |        | Primary Key       |
| 2.  | Id pemesanan        | Char             |        | Primary Key       |
|     | Id bahan baku       | Char             |        | Primary Key       |

4. Tabel Jabatan

*Primary Key* : Id Jabatan *Foreign Key* : - Fungsi : menyimpan data jabatan

#### <span id="page-12-1"></span>Tabel 1.4 Struktur *Tabel* Jabatan

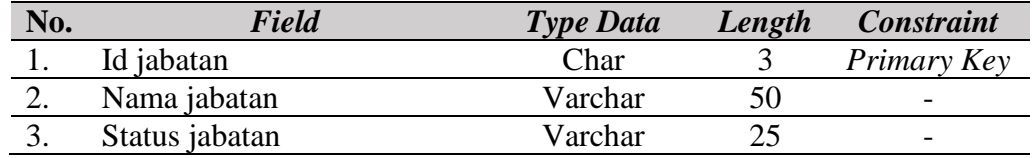

# 5. Tabel Karyawan

*Primary Key* : Id karyawan

*Foreign Key* : Id jabatan

Fungsi : menyimpan data karyawan

# <span id="page-12-2"></span>Tabel 1.5 Struktur Tabel Karyawan **Tabel 1.5 Struktur Tabel Karyawan**

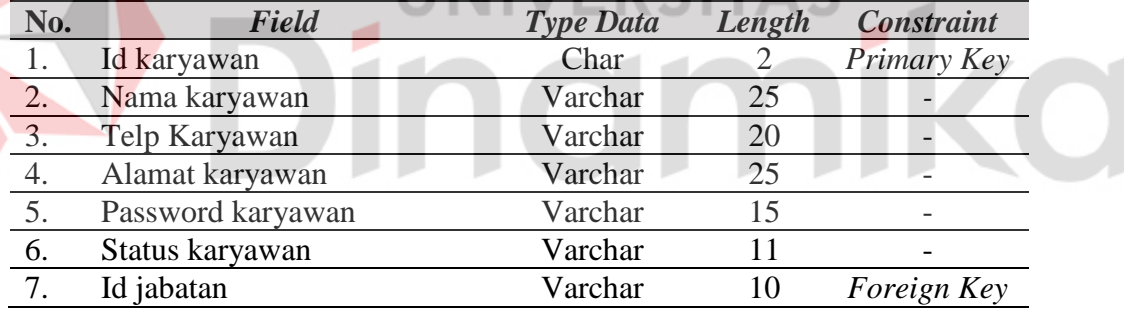

#### 6. Tabel Notifikasi

*Primary Key* : Id notifikasi *Foreign Key* : - Fungsi : menyimpan data notifikasi

### <span id="page-12-3"></span>Tabel 1.6 Struktur Tabel Notifikasi

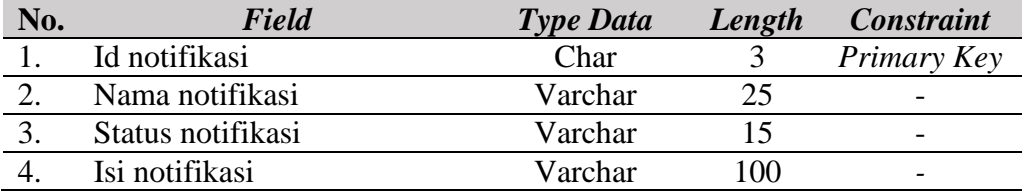

#### 7. Tabel Notif Daftar

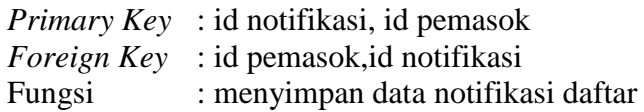

#### <span id="page-13-0"></span>Tabel 1.7 Struktur Tabel Notif Daftar

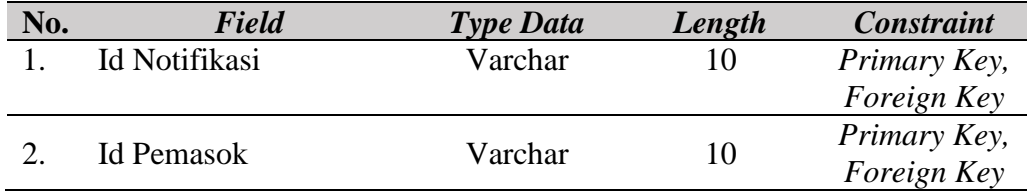

#### 8. Tabel Pemasok

*Primary Key* : Id pemasok *Foreign Key* : - Fungsi : menyimpan data pemasok

# <span id="page-13-1"></span>*Tabel* 1.8 Struktur Tabel Pemasok

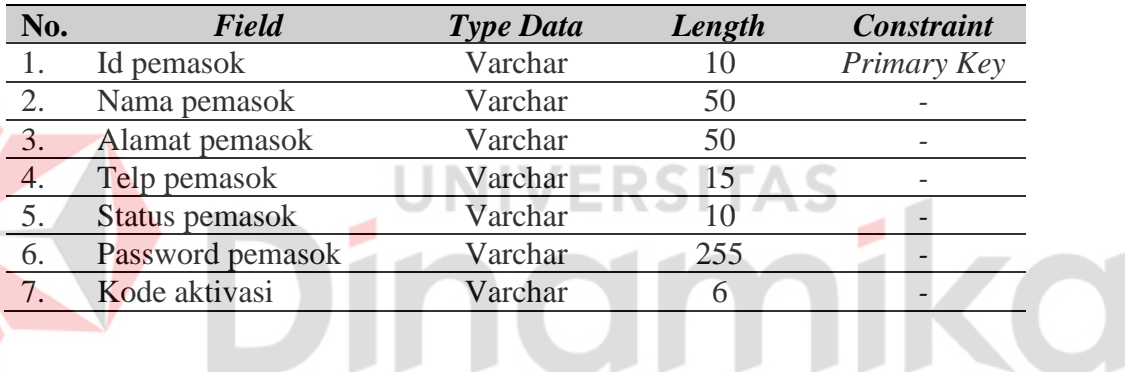

9. Tabel Pembayaran

*Primary Key* : Id pembayaran

*Foreign Key* : Id karyawan

Fungsi : Menyimpan data Pembayaran

#### <span id="page-13-2"></span>Tabel 1.9 Struktur Tabel Pembayaran

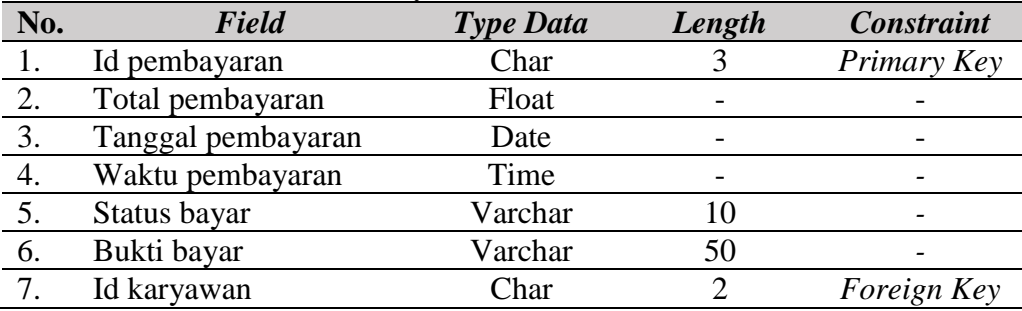

#### 10. Tabel Pemesanan

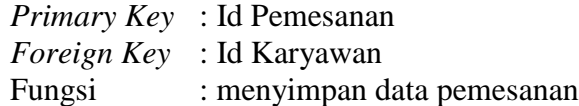

<span id="page-14-0"></span>Tabel 1.10 Struktur Tabel Pemesanan

| No. | Field               | <b>Type Data</b> | Length | <b>Constraint</b> |
|-----|---------------------|------------------|--------|-------------------|
|     | Id pemesanan        | Char             |        | Primary Key       |
|     | Status pemesanan    | Varchar          | 20     |                   |
|     | Tanggal pemesanan   | Date             |        | -                 |
|     | Waktu pemesanan     | Time             |        |                   |
|     | Kuantitas pemesanan | Varchar          |        | -                 |
| O.  | Id Karyawan         | `har             |        | Foreign Key       |

11. Tabel Notif Pemesanan

*Primary Key* : Id Pemesanan,Id Notifikasi *Foreign Key* : Id Pemesanan,Id Notifikasi Fungsi : menyimpan data notifikasi pemesanan

#### <span id="page-14-1"></span>Tabel 1.11 Struktur Tabel Notif Pemesanan

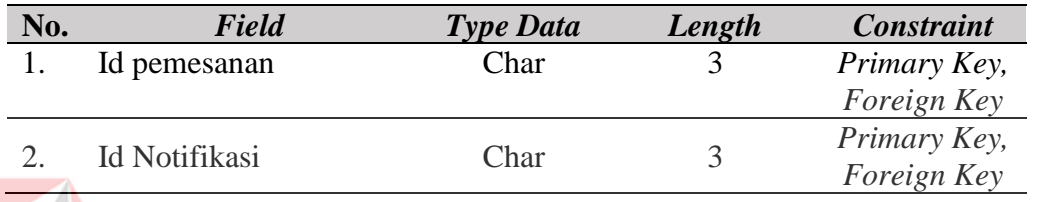

**UNIVERSITAS** 

## 12. Tabel Notif PBM

*Primary Key* : Nomor PBM,Id Notifikasi

*Foreign Key* : Nomor PBM,Id Notifikasi Fungsi : menyimpan data notifikasi pbm

# Tabel 1.12 Struktur Tabel Notif PBM

<span id="page-14-2"></span>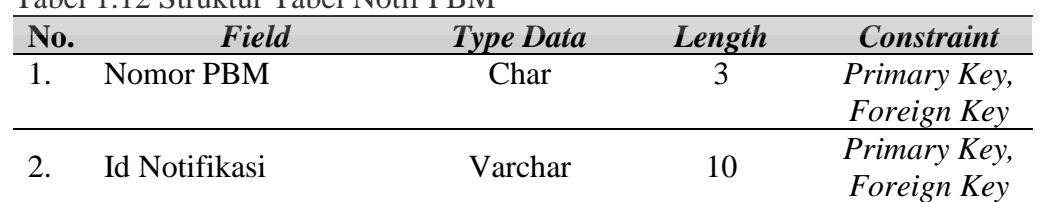

#### 13. Tabel notif Pembayaran

*Primary Key* : Id Pembayaran,Id Notifikasi *Foreign Key* : Id Pembayaran,Id Notifikasi

Fungsi : menyimpan data notifikasi pembayaran

# <span id="page-14-3"></span>Tabel 1.13 Struktur Tabel Notif Pembayaran

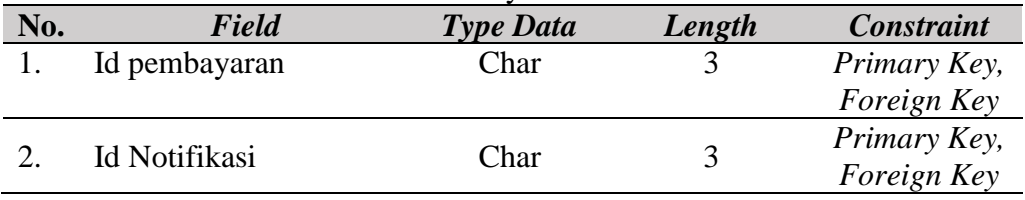

#### 14. Tabel Pencatatan Barang Masuk

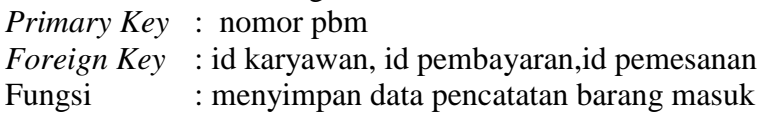

#### <span id="page-15-0"></span>Tabel 1.14 Struktur Tabel Pencatatan Barang Masuk

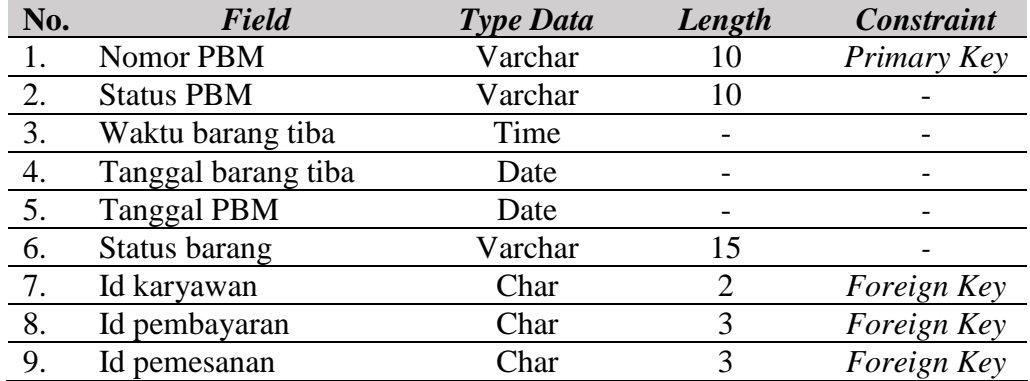

## **B. Alur Proses Bisnis**

Alur proses bisnis kebutuhan Aplikasi Pengadaan Bahan Baku. Memiliki 10 alur proses bisnis seperti penjelasan di bawah ini:

Dinamika

#### 1. Fungsi Data Master Jabatan

Alur Proses Bisnis mengelola data master jabatan seperti pada Gambar 1.3.

<span id="page-16-0"></span>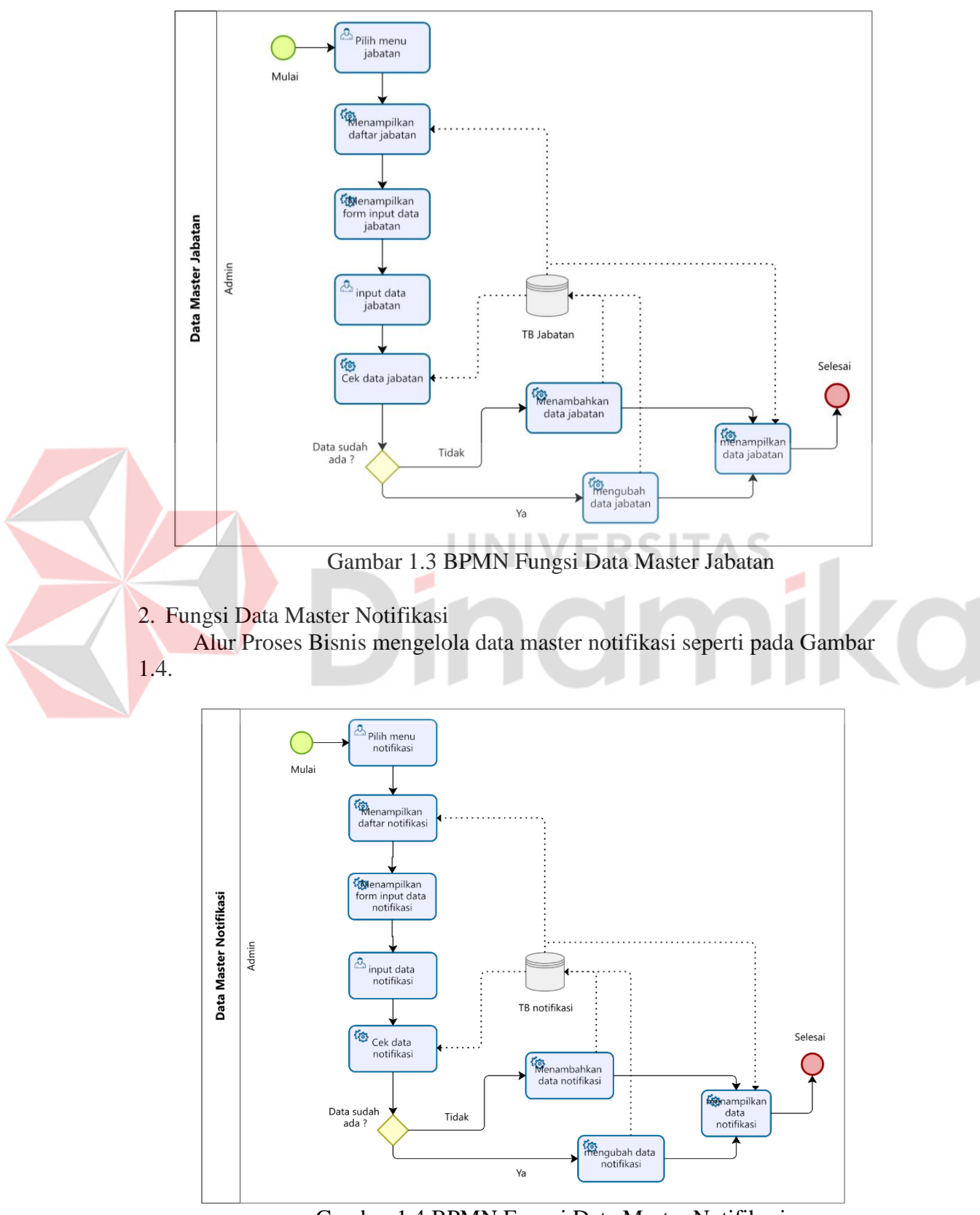

<span id="page-16-1"></span>Gambar 1.4 BPMN Fungsi Data Master Notifikasi

# 3. Fungsi Daftar Akun Karyawan

Alur Proses Bisnis pendaftaran akun penguna karyawan seperti pada Gambar 1.5.

![](_page_17_Figure_2.jpeg)

Gambar 1.5 BPMN Fungsi Daftar Akun Karyawan

# <span id="page-17-0"></span>4. Fungsi Daftar Akun Pemasok

Alur Proses Bisnis pendaftaran akun pengguna karyawan seperti pada Gambar 1.6.

![](_page_17_Figure_6.jpeg)

<span id="page-17-1"></span>Gambar 1.6 BPMN Fungsi Daftar Akun Pemasok

#### 5. Fungsi Cek Hak Akses Pemasok

Alur Proses Bisnis mengecek hak akses pengguna pemasok seperti pada Gambar 1.7.

![](_page_18_Figure_2.jpeg)

Gambar 1.7 BPMN Fungsi Cek Hak Akses Pemasok

### <span id="page-18-0"></span>6. Fungsi Cek Hak Akses Karyawan

Alur Proses Bisnis mengecek hak akses pengguna karyawan seperti pada Gambar 1.8.

![](_page_18_Figure_6.jpeg)

<span id="page-18-1"></span>Gambar 1.8 BPMN Fungsi Cek Hak Akses Karyawan

<span id="page-19-0"></span>![](_page_19_Figure_0.jpeg)

# 16

# 8. Fungsi Pemesanan

![](_page_20_Figure_1.jpeg)

Alur Proses Bisnis pemesanan bahan baku seperti pada Gambar 1.10.

<span id="page-20-0"></span>Gambar 1.10 BPMN Fungsi Pemesanan

# 9. Fungsi Pembayaran

<span id="page-21-0"></span>![](_page_21_Figure_1.jpeg)

# Alur Proses Bisnis pembayaran pemesanan seperti pada Gambar 1.11.

# 10. Fungsi Pencatatan Barang Masuk

Alur Proses Bisnis pencatatan barang masuk bagi pengguna karyawan seperti pada Gambar 1.12

![](_page_22_Figure_2.jpeg)

<span id="page-22-0"></span>Gambar 1.12 BPMN Fungsi Pencatatan Barang Masuk

#### <span id="page-23-0"></span>**1.3.2 Deskripsi Umum Kebutuhan Aplikasi**

Deskripsi umum kebutuhan Aplikasi Pengadaan Bahan Baku di Kedai Kopi Kolibri Berbasis Android yang akan diimplementasikan meliputi informasi yang bersifat teknis yang menjadi acuan dalam pengembangan aplikasi.

| тарст 1.15 терикинан терпеди |                                   |  |  |  |  |
|------------------------------|-----------------------------------|--|--|--|--|
| <b>PENGGUNA</b>              | <b>FUNGSIONAL</b>                 |  |  |  |  |
|                              | 1. Fungsi Login                   |  |  |  |  |
| Admin                        | 2. Fungsi Data Master             |  |  |  |  |
|                              | 3. Fungsi Pembayaran Bahan Baku   |  |  |  |  |
|                              | 1. Fungsi Login                   |  |  |  |  |
| Pemasok                      | 2. Fungsi Pendaftaran             |  |  |  |  |
|                              | 3. Fungsi Tambah Bahan Baku       |  |  |  |  |
|                              | 1. Fungsi Login                   |  |  |  |  |
|                              | 2. Fungsi Pendaftaran             |  |  |  |  |
| Karyawan                     | 3. Fungsi Pemesanan Bahan Baku    |  |  |  |  |
|                              | 4. Fungsi Pencatatan Barang Masuk |  |  |  |  |

<span id="page-23-2"></span>Tabel 1.15 Kebutuhan Aplikasi

#### a. Admin

Pengguna admin memiliki beberapa fungsi yaitu fungsi login, fungsi mengelola data master, dan fungsi pembayaran bahan baku.

#### b. Pemasok

Pengguna pemasok memiliki beberapa fungsi yaitu fungsi login, fungsi pendaftaran, dan fungsi tambah bahan baku.

#### c. Karyawan

Pengguna karyawan memiliki beberapa fungsi yaitu fungsi login, fungsi pendaftaran, fungsi pemesanan bahan baku, dan fungsi pencatatan barang masuk.

#### <span id="page-23-1"></span>**1.4 Deskripsi Dokumen**

Dokumen ini dibuat untuk memberikan panduan penggunaan Aplikasi Pengadaan Bahan Baku. Dokumen ini berisikan informasi sebagai berikut: **BAB I** 

Berisi informasi umum yang merupakan bagian pendahuluan, yang meliputi tujuan pembuatan dokumen, deskripsi umum sistem dan deskripsi dokumen.

#### **BAB II**

Berisi perangkat yang dibutuhkan untuk penggunaan Aplikasi Pengadaan Bahan Baku meliputi perangkat lunak, perangkat hardware, kriteria pengguna aplikasi, dan pengenalan dan pelatihan.

#### **BAB III**

Berisi pengguna manual Aplikasi Pengadaan Bahan Baku baik pengguna manual yang diperuntukkan untuk penjual maupun pembeli. Terdapat struktur menu dari setiap pengguna dan tampilan halaman penggunaan aplikasi.

# **BAB II PERANGKAT YANG DIBUTUHKAN**

# <span id="page-24-1"></span><span id="page-24-0"></span>**2.1 Perangkat Lunak**

Perangkat lunak yang digunakan dalam pengujian adalah:

- 1. Windows / MAC OS sebagai Operating System.
- 2. MySQL sebagai DBMS Server.
- 3. Android Studio sebagai Tools untuk menjalankan android mobile

# <span id="page-24-2"></span>**2.2 Perangkat Keras**

Perangkat keras yang dilibatkan dalam pengujian aplikasi ini adalah:

- 1. Graphic Intel 32-bit atau lebih tinggi.
- 2. Komputer dengan spesifikasi prosesor Intel(R) Core™ i5- 6500 CPU @ 3.20GHz 2.19 GHz RAM : 4GB
- 3. Memori RAM 4GB atau lebih tinggi
- 4. Smartphone Android dengan memori RAM 4gb dan Minimal Versi Android 10

# <span id="page-24-3"></span>**2.3 Kriteria Pengguna Aplikasi**

Pengguna aplikasi dari sisi penjual dan pembeli yang akan menggunakan aplikasi ini adalah sebagai berikut:

a. Admin

Memiliki Kemampuan untuk mengoperasikan antar muka website

b. Pemasok

Memiliki kemampuan untuk mengoperasikan antar muka android

- c. Karyawan
	- 1. Memiliki kemampuan untuk mengoperasikan antar muka android
	- 2. Memiliki kemampuan untuk melakukan pencatatan barang masuk melalui android
	- 3. Memiliki kemampuan untuk melakukan pemesanan dan pembayaran secara online

# <span id="page-24-4"></span>**2.4 Pengenalan dan Pelatihan**

Penjual dan pembeli yang terlibat dalam operasional penggunaan aplikasi ini sehari–hari terlebih dahulu diberikan pengenalan yang matang untuk menggunakan Aplikasi Pengadaan Bahan Baku Di Kedai Kopi Kolibri Malang Berbasis Android tersebut. Pada bagian ini , disesuaikan dengan implementasi yang dilakukan di tempat studi kasus.

#### **BAB III MENU DAN CARA PENGGUNAAN**

#### <span id="page-25-1"></span><span id="page-25-0"></span>**3.1 Struktur Menu**

Struktur menu pada Aplikasi Pengadaan Bahan Baku terbagi menjadi 2 pengguna yaitu Pemasok dan Karyawan. Dan berikut struktur menu pada setiap pengguna*:*

a. Admin

- 1. Menu Dashboard
- 2. Menu Data Master
	- 2.1 Data Master Jabatan
	- 2.2 Data Master Notifikasi
	- 2.3 Data Master Pemasok
- 3. Menu Pembayaran
- b. Pemasok
	- 1. Menu Dashboard
	- 2. Menu Bahan Baku
	- 3. Menu Pengiriman
	- 4. Menu History
- c. Karyawan
	- 1. Menu Dashboard
	- 2. Menu Barang Masuk
	- 3. Menu Pemesanan
	- 4. Menu History

# <span id="page-25-3"></span><span id="page-25-2"></span>**3.2 Penggunaan Aplikasi 3.2.1 Login**

Terdapat dua inputan data untuk masuk ke dalam dashboard masing – masing pengguna, berupa inputan Nomor telepon dan password. Jika belum memiliki akun maka memilih pilihan Daftar. Jika sudah memiliki akun maka tinggal memilih tombol masuk. Tampilan seperti pada Gambar 3.1.

**JNIVERSITAS** 

![](_page_25_Picture_194.jpeg)

<span id="page-25-4"></span>Gambar 3.1 Tampilan Login

#### <span id="page-26-0"></span>**3.2.2 Register**

Berikut merupakan tampilan halaman registrasi akun untuk Pemasok. Terdapat Empat inputan data untuk mendaftarkan akun Terdapat icon mata yang berfungsi melihat inputan password. Setelah itu menekan tombol Daftar untuk memverifikasi akun menggunakan kode OTP. Tampilan seperti pada Gambar 3.2

![](_page_26_Picture_160.jpeg)

Gambar 3.2 Tampilan Register

**INIVEDCI** 

#### <span id="page-26-3"></span><span id="page-26-1"></span>**3.2.3 Kode OTP**

Berikut merupakan tampilan halaman Verifikasi akun menggunakan Kode OTP berupa SMS untuk Pemasok yang menggunakan aplikasi. Terdapat enam inputan untuk untuk memasukkan kode yang didapatkan dari sms pendaftar. Setelah itu menekan tombol verifikasi untuk memverifikasi akun menggunakan kode OTP. Jika benar memasukkan kodenya akan pindah ke halaman login Tampilan seperti pada Gambar 3.3.

![](_page_26_Picture_6.jpeg)

Gambar 3.3 Tampilan Kode OTP

#### <span id="page-26-4"></span><span id="page-26-2"></span>**3.2.4 Dashboard Admin**

Berikut merupakan tampilan halaman dashboard Admin. Keterangan informasi jumlah barang dan karyawan yang terdaftar dan terdapat kalender yang menampilkan tanggal hari ini. Tampilan seperti pada Gambar 3.4

![](_page_27_Figure_0.jpeg)

Gambar 3.4 Tampilan Dashboard Admin

# <span id="page-27-1"></span><span id="page-27-0"></span>**3.2.5 Menu Admin**

Berikut merupakan *sidebar* menu pada tampilan dashboard admin yang dimana terdapat menu jabatan,karyawan,notifikasi, pemasok, bahan baku pemasok, pemesanan, pembayaran dan log out. Admin input data master menu jabatan dan notifikasi untuk menambahkan data jabatan dan notifikasi, tampilan *sidebar* seperti pada Gambar 3.5

<span id="page-27-2"></span>![](_page_27_Picture_4.jpeg)

Gambar 3.5 Tampilan Menu Sidebar Admin

#### <span id="page-28-0"></span>**3.2.6 Dashboard Karyawan**

Berikut merupakan tampilan halaman dashboard karyawan, Terdapat menu barang masuk,Pemesanan, history dan barang masuk seperti pada Gambar 3.6

![](_page_28_Picture_2.jpeg)

# <span id="page-28-2"></span><span id="page-28-1"></span>**3.2.7 Dashboard Pemasok**

Berikut Merupakan tampilan Halaman Dashboard untuk Pemasok, terdapat tiga menu seperti Gambar 3.7.

![](_page_29_Picture_0.jpeg)

Gambar 3.7 Tampilan Dashboard Pemasok

# <span id="page-29-1"></span><span id="page-29-0"></span>**3.2.8 Data Master Jabatan**

Berikut merupakan tampilan halaman data master untuk data Jabatan. Terdapat Satu inputan data dan status Jabatan. Tampilan seperti pada Gambar 3.8.

![](_page_29_Picture_44.jpeg)

<span id="page-29-2"></span>Gambar 3.8 Tampilan Data Master Jabatan

#### <span id="page-30-0"></span>**3.2.9 Data Master Notifikasi**

Berikut merupakan tampilan halaman data master untuk data Notifikasi. Terdapat Dua inputan data dan Status notifikasi. Tampilan seperti pada Gambar 3.9

![](_page_30_Picture_50.jpeg)

Gambar 3.9 Tampilan Data Master Notifikasi

# <span id="page-30-2"></span><span id="page-30-1"></span>**3.2.10 Data Master Pemasok**

Berikut merupakan tampilan halaman data master untuk data pemasok. Terdapat daftar data dari pemasok. Tampilan seperti pada Gambar 3.10

| Excel<br>PDF  |                      |        |      |              |                   | Search:       |                 |
|---------------|----------------------|--------|------|--------------|-------------------|---------------|-----------------|
| Nama          | $\uparrow\downarrow$ | Alamat | $+1$ | Telepon      | $\gamma\llap{-}1$ | <b>Status</b> | $\tau\hbox{-}1$ |
| Emcorp Studio |                      | Gresik |      | 081232672333 |                   | active        |                 |
| Munir         |                      | G      |      | 85655312333  |                   | active        |                 |
| satria        |                      | ampel  |      | 88989527858  |                   | active        |                 |

<span id="page-30-3"></span>Gambar 3.10 Tampilan Data Master Pemasok

#### <span id="page-31-0"></span>**3.2.11 Menu Pembayaran**

Setelah melakukan pemesanan oleh karyawan maka pembayaran akan dilakukan oleh Admin melalui website seperti pada tampilan Gambar 3.11

| Excel             | Search:<br>PDF                            |                                  |                                        |                                                  |                                  |  |  |
|-------------------|-------------------------------------------|----------------------------------|----------------------------------------|--------------------------------------------------|----------------------------------|--|--|
| <b>No</b><br>$+1$ | <b>Status Pembayaraan</b><br>$\gamma\bot$ | Pemsok<br>$\gamma\!\!\downarrow$ | <b>Waktu Pemesanan</b><br>$\Delta\phi$ | <b>Kuantitas Pemesanan</b><br>$\gamma\!\!-\!\!1$ | Aksi<br>$7 - 1$                  |  |  |
| $\mathbf{1}$      | selesai                                   | satria                           | 2022-07-22 11:01:50                    | $\mathbf 1$                                      | <b>Detil Pemesanan</b>           |  |  |
| $\overline{2}$    | sudah di bayar                            | satria                           | 2022-07-23 01:42:40                    | $\mathbf 1$                                      | <b>Detil Pemesanan</b>           |  |  |
| 3                 | menunggu pembayaran                       | satria                           | 2022-07-30 09:18:11                    | $\overline{\mathbf{3}}$                          | <b>Detil Pemesanan</b>           |  |  |
| 4                 | selesai                                   | bu nunuk                         | 2022-07-22 11:23:05                    | $\overline{\mathbf{2}}$                          | <b>Detil Pemesanan</b>           |  |  |
| 5                 | di kirim                                  | bu nunuk                         | 2022-07-22 01:11:21                    | $\mathbf 1$                                      | <b>Detil Pemesanan</b>           |  |  |
| 6                 | menunggu pembayaran                       | bu nunuk                         | 2022-07-30 09:18:11                    | 3                                                | <b>Detil Pemesanan</b>           |  |  |
| $\overline{7}$    | di kirim                                  | satria                           | 2022-07-23 12:28:03                    | $\mathbf 1$                                      | <b>Detil Pemesanan</b>           |  |  |
| 8                 | sudah di bayar                            | satria                           | 2022-07-23 12:40:43                    | $\mathbf 1$                                      | <b>Detil Pemesanan</b>           |  |  |
| $\overline{9}$    | menunggu pembayaran                       | satria                           | 2022-07-30 09:18:11                    | $\overline{\mathbf{3}}$                          | <b>Detil Pemesanan</b>           |  |  |
|                   | Showing 1 to 9 of 9 entries               |                                  |                                        |                                                  | Next<br>Previous<br>$\mathbf{1}$ |  |  |

Gambar 3.11 Tampilan Menu Pembayaran

# <span id="page-31-2"></span><span id="page-31-1"></span>**3.2.12 Detail menu Pembayaran Pemesanan**

Ketika klik tombol aksi untuk melihat detail pemesanan yang dilakukan oleh karyawan seperti pada tampilan Gambar 3.12

| Ξ<br>Contact<br>Home                                                         |                      | $\sim$          | $\sim$               |        | $\sim$             |                   | $\sim$               | $Q$ $Q^2$ $Q^{15}$ $X$ |                      | 88                   |
|------------------------------------------------------------------------------|----------------------|-----------------|----------------------|--------|--------------------|-------------------|----------------------|------------------------|----------------------|----------------------|
| Home / Starter Page<br><b>Starter Page</b>                                   |                      |                 |                      |        |                    |                   |                      |                        |                      |                      |
| Data Detil Pemesanan                                                         |                      |                 |                      |        |                    |                   |                      |                        |                      |                      |
| <b>PDF</b><br><b>Excel</b>                                                   |                      |                 |                      |        |                    |                   |                      | Search:                |                      |                      |
| <b>Nama Pemasok</b>                                                          | $\uparrow\downarrow$ | Nama Bahan Baku | $\uparrow\downarrow$ | Satuan | $\rightsquigarrow$ | <b>Kadaluarsa</b> | $\uparrow\downarrow$ | Aksi                   |                      | $\uparrow\downarrow$ |
| bu nunuk                                                                     |                      | Kopi Hitam      |                      | kilo   |                    | 2022-07-24        |                      | <b>Bayar Pesanan</b>   |                      |                      |
| satria                                                                       |                      | milo coklat     |                      | dus    |                    | 2022-07-24        |                      | <b>Bayar Pesanan</b>   |                      |                      |
| satria                                                                       |                      | kopi milo       |                      | pak    |                    | 2022-08-31        |                      | <b>Bayar Pesanan</b>   |                      |                      |
| Showing 1 to 3 of 3 entries                                                  |                      |                 |                      |        |                    |                   |                      | Previous               | Next<br>$\mathbf{1}$ |                      |
|                                                                              |                      |                 |                      |        |                    |                   |                      |                        |                      |                      |
|                                                                              |                      |                 |                      |        |                    |                   |                      |                        |                      |                      |
|                                                                              |                      |                 |                      |        |                    |                   |                      |                        |                      |                      |
| Copyright © 2014-2021 AdminLTE.io. All rights reserved.<br>Anything you want |                      |                 |                      |        |                    |                   |                      |                        |                      |                      |

<span id="page-31-3"></span>Gambar 3.12 Tampilan Detail Menu Pembayaran Pemesanan

# <span id="page-32-0"></span>**3.2.13 Menu Bahan Baku Karyawan**

Ketika Karyawan menekan menu bahan baku maka akan daftar bahan baku yang dikirim oleh pemasok yang akan di jual.seperti pada Gambar 3.13

![](_page_32_Picture_64.jpeg)

# <span id="page-32-2"></span><span id="page-32-1"></span>**3.2.14 Menu Tambah Bahan Baku**

Ketika Karyawan menekan tombol tambah maka akan menampilkan form untuk input data bahan baku.seperti pada Gambar 3.14

<span id="page-33-1"></span>![](_page_33_Picture_56.jpeg)

<span id="page-33-2"></span><span id="page-33-0"></span>Gambar 3.15 Tampilan Menu Bahan Baku Pemasok

Rp. 80.000<br>Stok: 20

**KIRIM BAHAN BAKU** 

#### <span id="page-34-0"></span>**3.2.16 Detail Bahan Baku**

Menu Detail Bahan Baku akan menampilkan detail dari bahan baku karyawan seperti pada Gambar 3.16

![](_page_34_Picture_2.jpeg)

Gambar 3.16 Tampilan Detail Bahan Baku

# <span id="page-34-2"></span><span id="page-34-1"></span>**3.2.17 Menu History Karyawan dan Pemasok**

Menu History Karyawan maupun Pemasok akan menampilkan daftar history pemesanan yang dilakukan oleh pemasok.seperti pada Gambar 3.17

<span id="page-34-3"></span>![](_page_34_Picture_6.jpeg)

Gambar 3.17 Tampilan Menu History Karyawan